## M2DS data-camp : classification supervisée de type cellulaire

Prof. Nicolas Jouvin - [nicolas.jouvin@inrae.fr](mailto:nicolas.jouvin@inrae.fr)

M2 data science Évry

Challenge du 24 octobre au 18 décembre 2023

[Organisation](#page-2-0)

[Présentation rapide des données et du challenge](#page-7-0)

[Github classroom](#page-10-0)

[La plateforme RAMP](#page-14-0)

[Quelques outils utiles pour le développement Python](#page-18-0)

[À vous !](#page-24-0)

# <span id="page-2-0"></span>[Organisation](#page-2-0)

### Agenda

3 sessions + soutenance

- Horaires: 8h30-11h45
- Lieu: Salle 113, IBGBI (this room)

- Session 1 : aujourd'hui
- Session 2 : mardi 14/11
- Session 3 : mardi 5/12
- Soutenance : probablement lundi 18/12

Bien envoyer son rapport avant la soutenance

 $\triangleright$  Collaboration : équipes de 2 minimum et 3 maximum

 $\blacktriangleright$  Pas d'utilisation de données auxiliaires

 $\triangleright$  Créer un compte [Github](https://github.com/join) (si pas d'existant)

I Créer un compte [RAMP.studio](https://ramp.studio/sign_up) + demandé l'accès [à l'évènement](https://ramp.studio/events/scMARK_classification_datacamp2023_oct) *Challenge on [single-cell type classification \(oct 2023\)](https://ramp.studio/events/scMARK_classification_datacamp2023_oct)*

 $\blacktriangleright$  Le suivi se fera via le fichier README. md de votre repository d'équipe.

### Notation globale

- 1. 5 points de gestion du projet et de travail en équipe via le suivi README du github de l'équipe : bilans hebdomadaire, répartition du travail équitable, etc.
- 2. 8 points pour le rapport écrit avec prise en compte du classement RAMP
- 3. 7 points pour la soutenance orale (points individuels)

Attention vous êtes évalués sur la qualité de l'ensemble votre démarche.

#### Sont valorisés

- une revue de littérature rapide sur les données singe-cell RNAseq
- l'analyse de données : statistiques descriptives, nettoyage, pre-processing, etc.
- l'interprétation des sorties de votre solution : points forts, points faibles, idées d'amélioration possibles, etc.
- La qualité du code

Ne sont pas valorisés : les solutions qui performent bien sans aucune tentative d'analyse.

### Pour aujourd'hui

A la fin de cette journée, tout le monde devra avoir

 $\triangleright$  installé [Git](https://git-scm.com/book/fr/v2/D%C3%A9marrage-rapide-Installation-de-Git)

- ► un environnement Python nommé data-camp avec python>=3.10 installé conda create -n data-camp python=3.10
- $\blacktriangleright$  rejoins une équipe sur l'assignement Github Classroom
- ▶ exécuté git clone <le-repo-de-son-équipe>
- ▶ exécuté pip install -r requirements.txt
- ▶ exécuté ramp-test sans erreur

<span id="page-7-0"></span>[Présentation rapide des données](#page-7-0) [et du challenge](#page-7-0)

Pour 1 cellule unique  $\rightarrow$  comptage de niveau d'expression des gènes

 $(Hyp): \neq$  gènes exprimés  $\implies \neq$  types cellulaire

But : prédire le type cellulaire à partir des niveaux d'expressions de gènes

Formalisation statistique : classification supervisée

- *n* cellules et *p* gènes (variables).
- Observations :X ∈ N *n*×*p*
- Label : types cellulaire  $\mathbf{y} \in \{1, \ldots, K\}^n$

```
On souhaite apprendre un classifieur : f(\mathbf{X}) = \mathbf{y}
```
### Le jeu de données scMARK

Jeu de données *benchmark* créé dans le but d'avoir un équivalent de MNIST pour les données single-cell

- Meta dataset : plusieurs dataset compilé en un seul
- $\cdot$  100,000 cellules et  $p \approx 14,000$  gènes
- Les types cellulaires (labels) sont harmonisé (28 au total)
- <https://www.biorxiv.org/content/10.1101/2021.12.08.471773v1.full.pdf>

#### Extraction pour le challenge

 $\triangleright$  on travaillera avec  $K = 4$  types cellulaires

1. Cancer cells 2. NKcells 3. T cells CD4+ 4. T cells CD8+

 $\blacktriangleright$  dataset public :  $n = 1500$  séparées en  $\frac{2}{3}$  train /  $\frac{1}{3}$  test.

## <span id="page-10-0"></span>[Github classroom](#page-10-0)

## **Inscriptions**

Deux inscriptions à faire (mêmes équipes) :

- 1. Suivi-challenge <https://classroom.github.com/a/oDZCVcCe>
- 2. Challenge : <https://classroom.github.com/a/ITQ2Urnk>

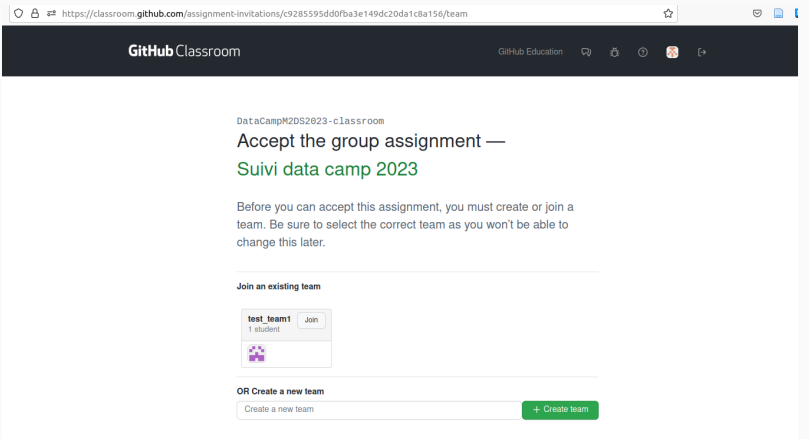

## Tableau de bord d'équipe

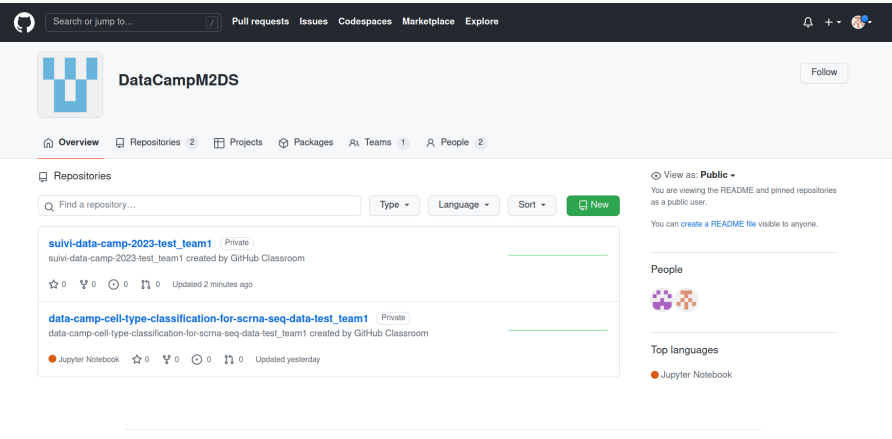

## Suivi via README

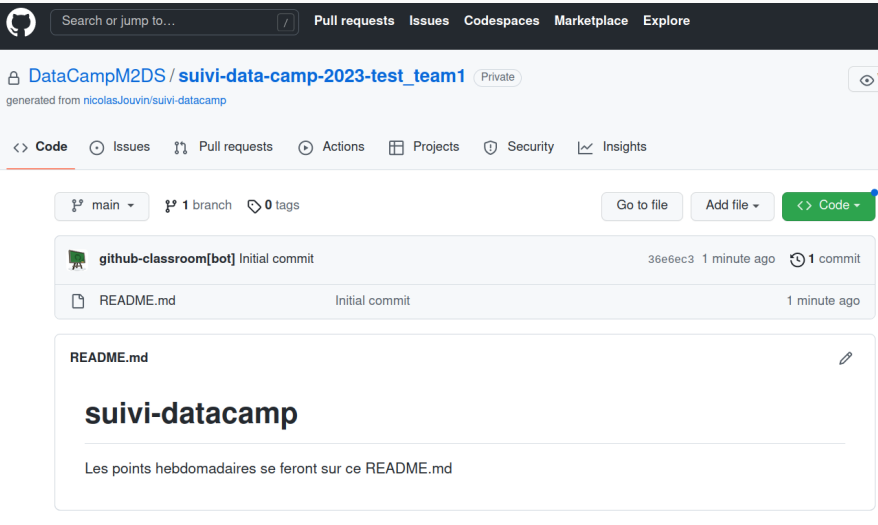

## <span id="page-14-0"></span>[La plateforme RAMP](#page-14-0)

## Inscription à l'évènement

#### Inscriptions : [https://ramp.studio/sign\\_up](https://ramp.studio/sign_up)

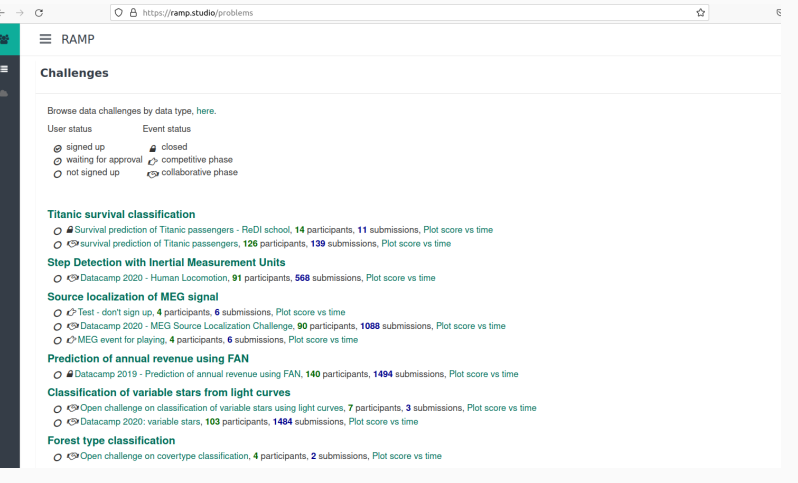

### Fonctionnement

### En local la commande \$ramp-test --submission ma\_soumission

- $\cdot$  ma soumission contient au moins un fichier classifier.py (nom obligatoire)
- classifier.py défini obligatoirement une classe Python Classifier avec méthodes
	- $\cdot$  . fit(X, y) : ne retourne rien
	- $\cdot$  predict proba(X) : retourne une matrice avec les probas d'appartenance à chaque classe.
	- $\cdot$  vous pouvez définir des fonctions/classe supplémentaires qui seront utilisées par  $fit()$ et predict\_proba()

#### Sur le serveur

- ▶ Soumission : on soumet ma\_soumission via la sandbox
- Exécution : le code tourne sur un serveur distant
- ▶ Classement : score de classement calculé sur une jeu de donnée test privé (non-accessible). Seul le score sur le test public est accessible.

Demo en live

### Format d'une soumission :

- toute soumission commence forcément par le nom de l'équipe.
- vous pouvez ajouter une courte description de votre soumission, par exemple : team\_XXX\_PCA50\_SVC.

<span id="page-18-0"></span>[Quelques outils utiles pour le](#page-18-0) [développement Python](#page-18-0)

Au fur et à mesure de vos expériences, vous aller produire beaucoup de code Python : analyse de données, petit scripts d'essais, etc.

On peut distinguer 2 niveaux

- ▶ Local (votre machine) : vous êtes totalement libre sur l'organisation.
- ► Repository d'équipe : il faut qu'il soit organisé de manière claire avec du code propre.

Attention à ne pas stocker de trop gros fichiers sur github (« 1Mo) : utilisez le .gitignore !

J'ai accès au code de vos soumissions sur RAMP

### Visual Studio Code (VSCode)

 $\triangleright$  [Python Extension](https://code.visualstudio.com/docs/python/python-tutorial) : syntax color, autocomplete, line-by-line execution, debugger, etc.

▶ Gestion environnements : ctrl + maj + P >python: select interpreter

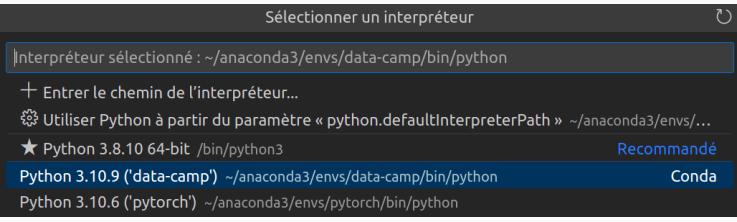

- ▶ Auto-formatage du code à la sauvegarde avec Black: \$pip install black
- ▶ Terminal intégré (ou conda prompt pour Windows)
- $\blacktriangleright$  Intègre Git
- \$ conda activate data-camp
- \$ jupyter-lab

### Conseils :

- (Pros) très utiles pour communiquer vos résultats de manière reproductible à l'équipe.
- (Cons) Attention ce n'est pas un bon environnement de développement ! Séparer les classes/fonctions utiles (.py) et l'expérience (.ipynb) !

Linter = "analyse statique du code"

- variable non déclarée
- variable inutilisée
- non respect des bonnes pratiques du code  $\rightarrow$  flake8 + black

```
Exemple: $ flake8 ugly script.py
```
ugly script.py:1:80: E501 line too long (121 > 79 characters) ugly script.py:5:1: E302 expected 2 blank lines, found 1 ugly script.py:6:1: W191 indentation contains tabs ugly script.py:7:1: W191 indentation contains tabs

Pour gagner du temps : VSCode + Black pour auto-formatage à la sauvegarde.

 $\blacktriangleright$  Retours sur votre progression et conseils/feedback

 $\blacktriangleright$  Conseils généraux pour développer

# <span id="page-24-0"></span>[À vous !](#page-24-0)